The **Arlington Water Utilities** online account access page has a new look. Our updated website will help you **KNOW YOUR H2O** and control your water usage and bills.

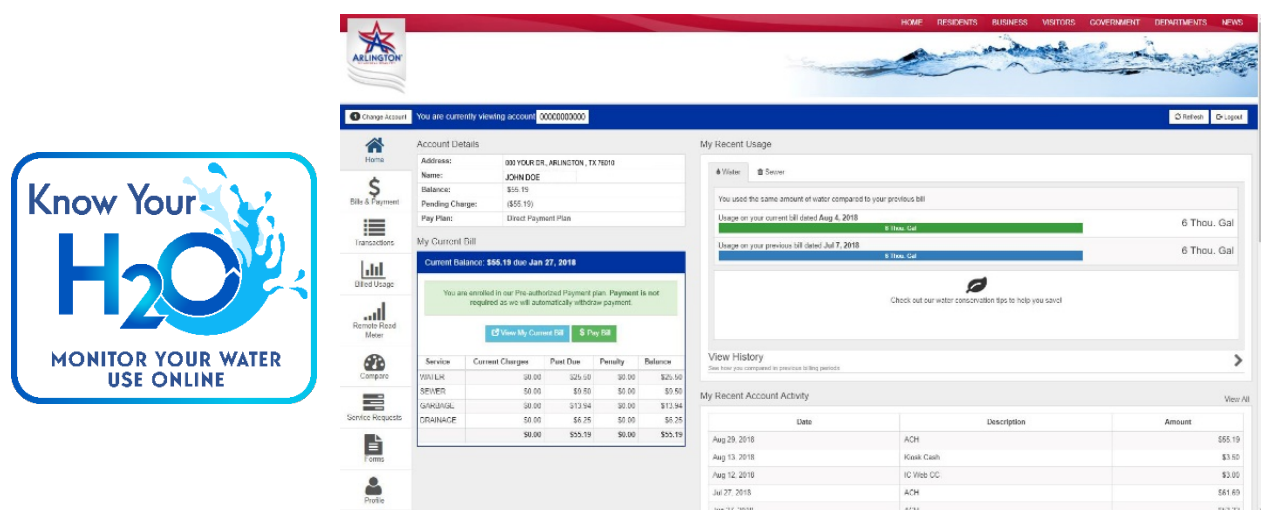

Visit [www.arlingtontx.gov/wateronline](http://www.arlingtontx.gov/wateronline) to log in to your existing online account or register for online access. As always, you'll be able to pay or view your bill online. Other new or improved features include:

• A dashboard that gives residents with a remote read or AMI meter access to daily water meter readings. Click on the "Remote Read Meter" tab on the left side of the page to see water usage information. If you do not have an AMI meter, a message will appear informing you that interval data is unavailable. The new Remote Read Meter tab also allows you to turn on a trend line showing daily temperatures by clicking "Avg. Daily Temperature" below the interval reading chart.

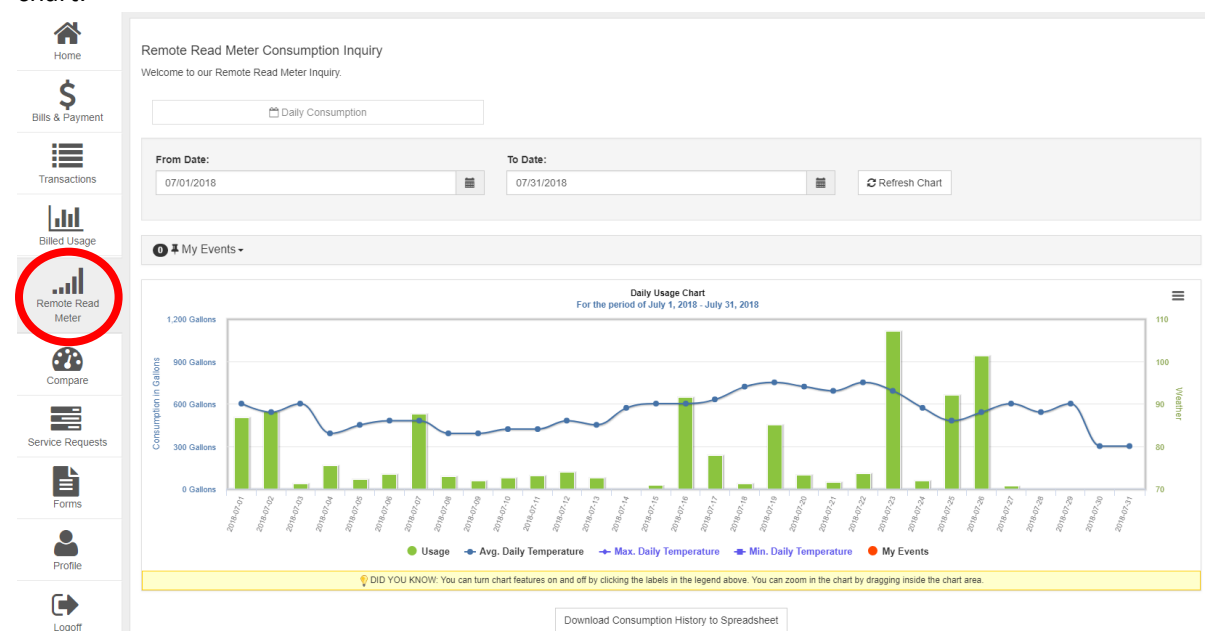

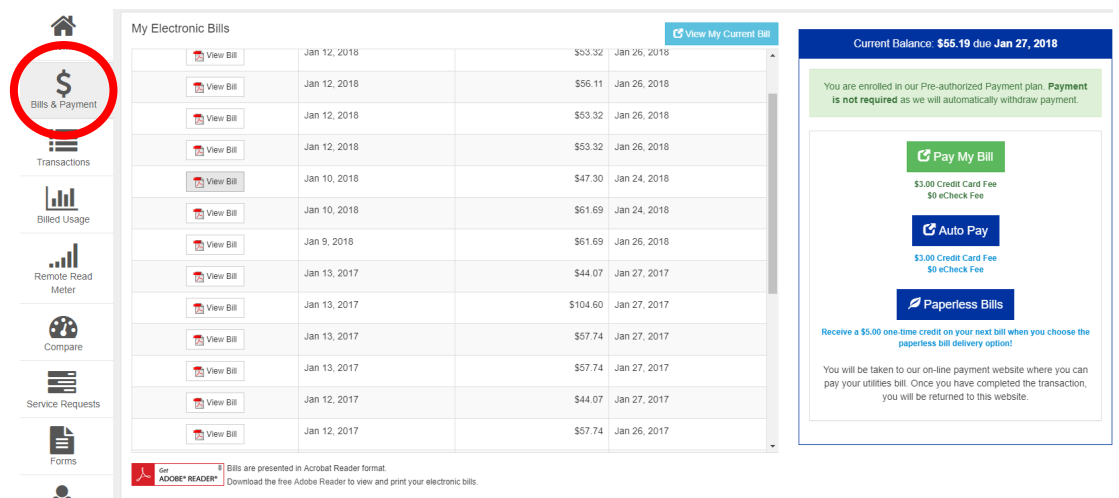

• A "Bills and Payment" tab where you can download PDF copies of current and past bills.

• A "Transactions" tab where you can view past payments by date and method of payment.

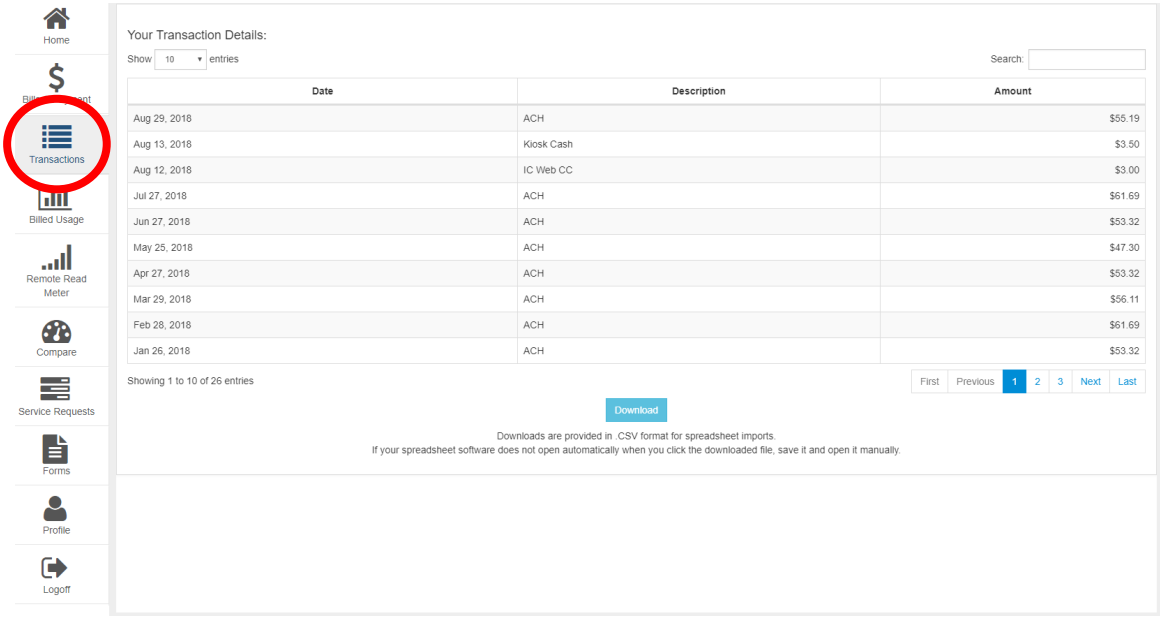

• A "Billed Usage" tab that allows you to compare monthly readings for up to two years and compare billed water or sanitary sewer totals to monthly temperatures.

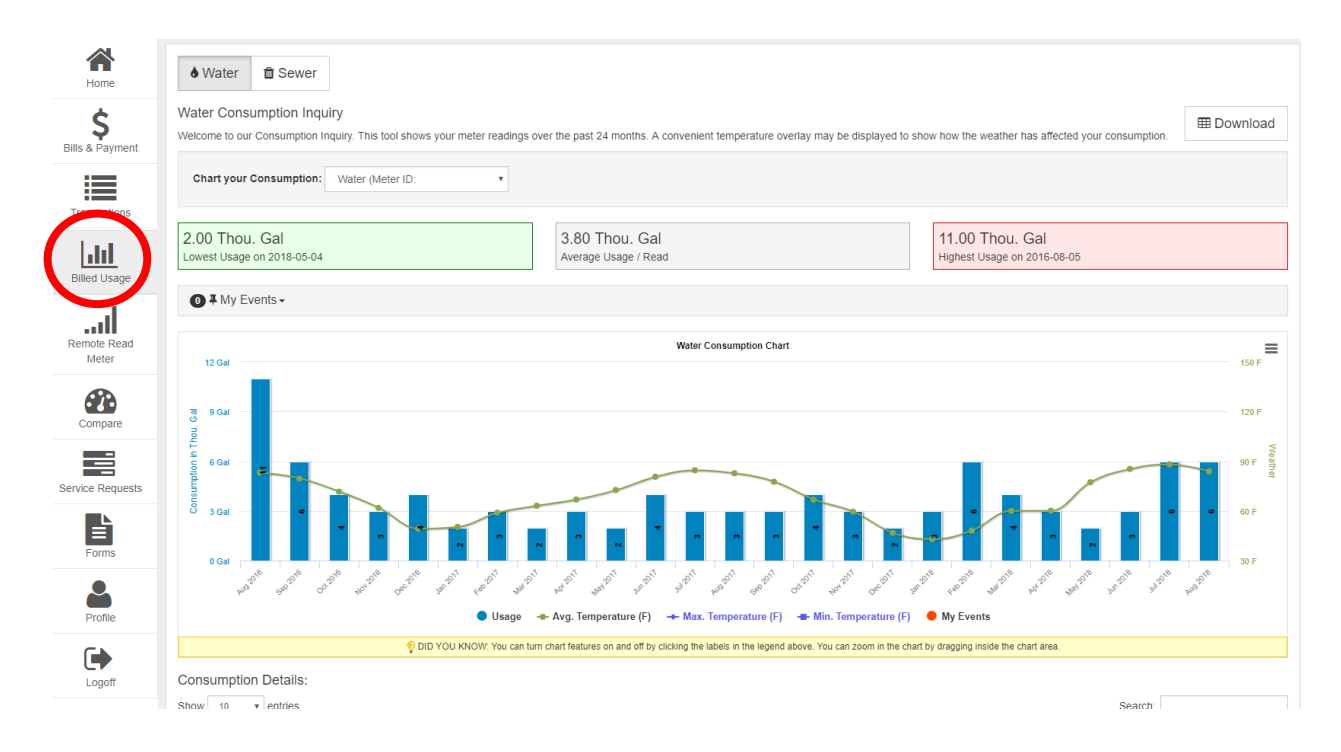

• A "Compare" tag that allows you compare billed water usage month to month or year to year.

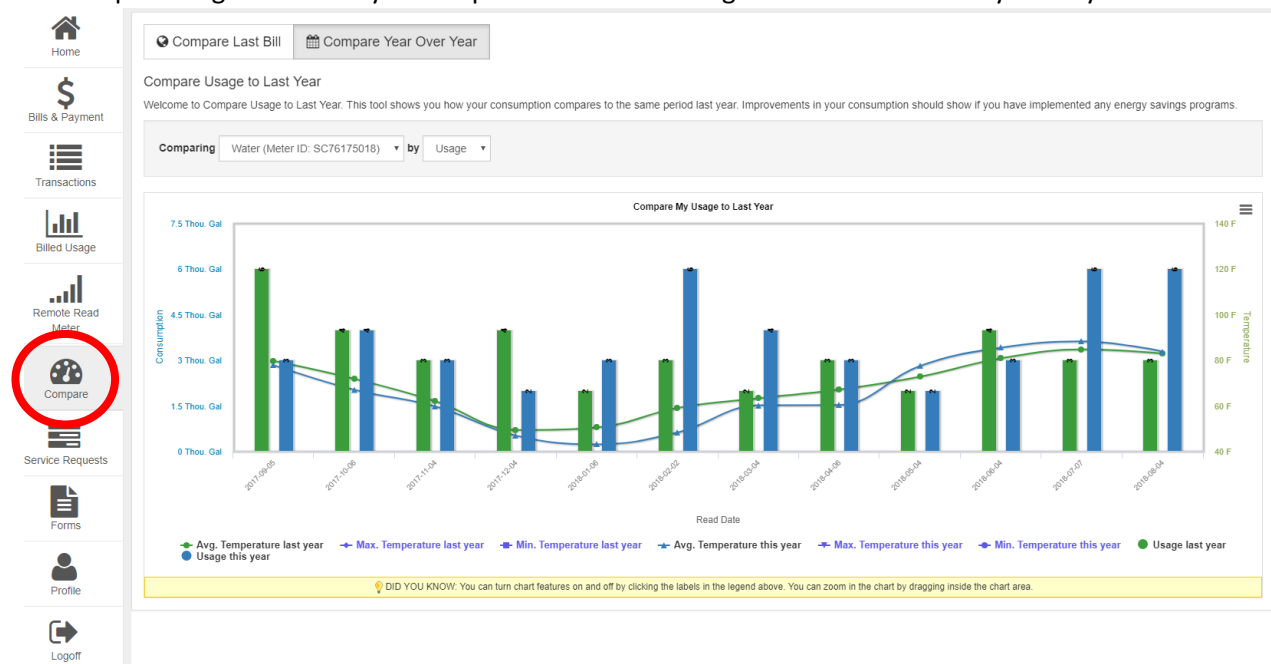

• A "Service Requests" tab that allows you to track requests for service, such as reported outages or changes to your contact information.

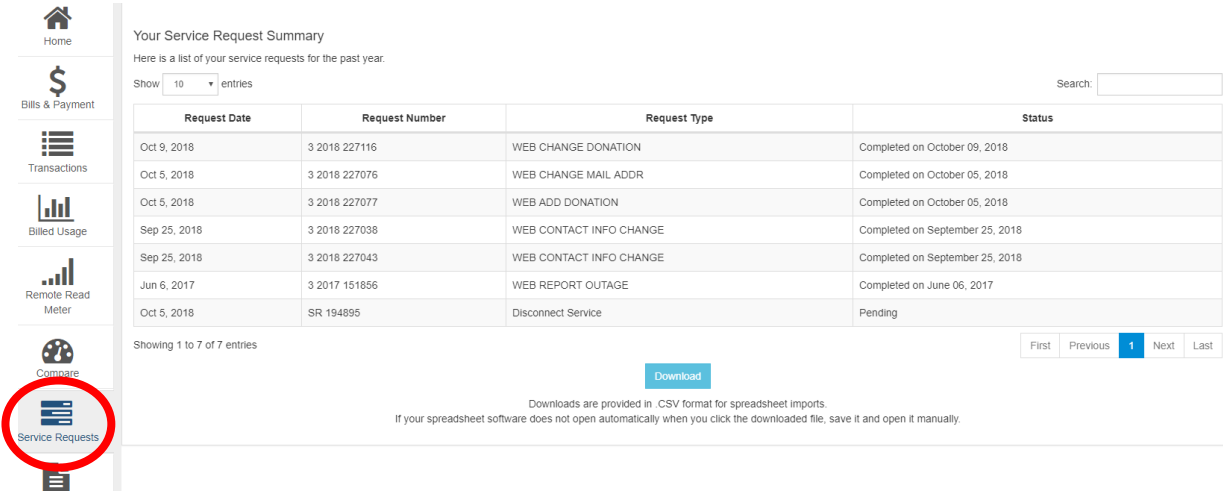

• A "Forms" tab that lists all the forms that customers might need in one easy-to-access spot (including donation enrollment forms and forms for transferring or disconnecting service).

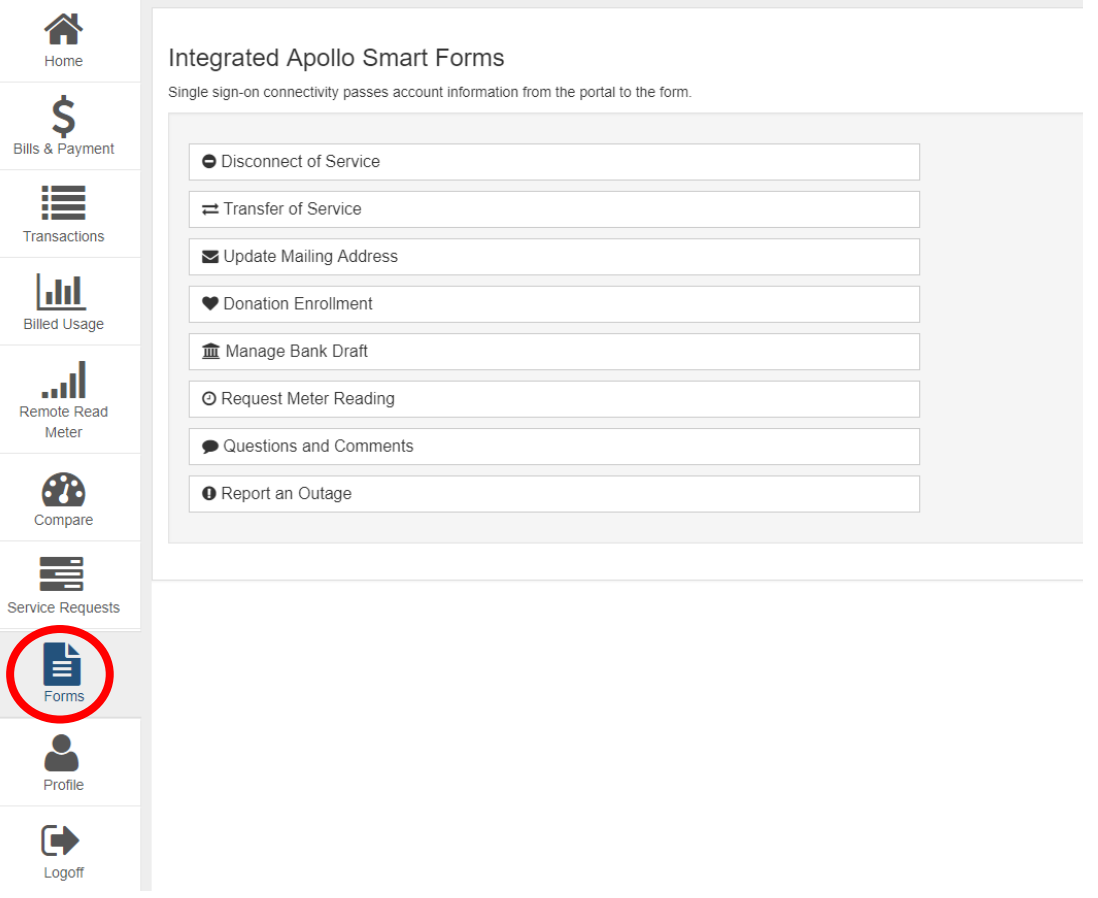

• A "Profile" tab that allows you to make changes to your account and assign guest users who can view water usage and billing information.

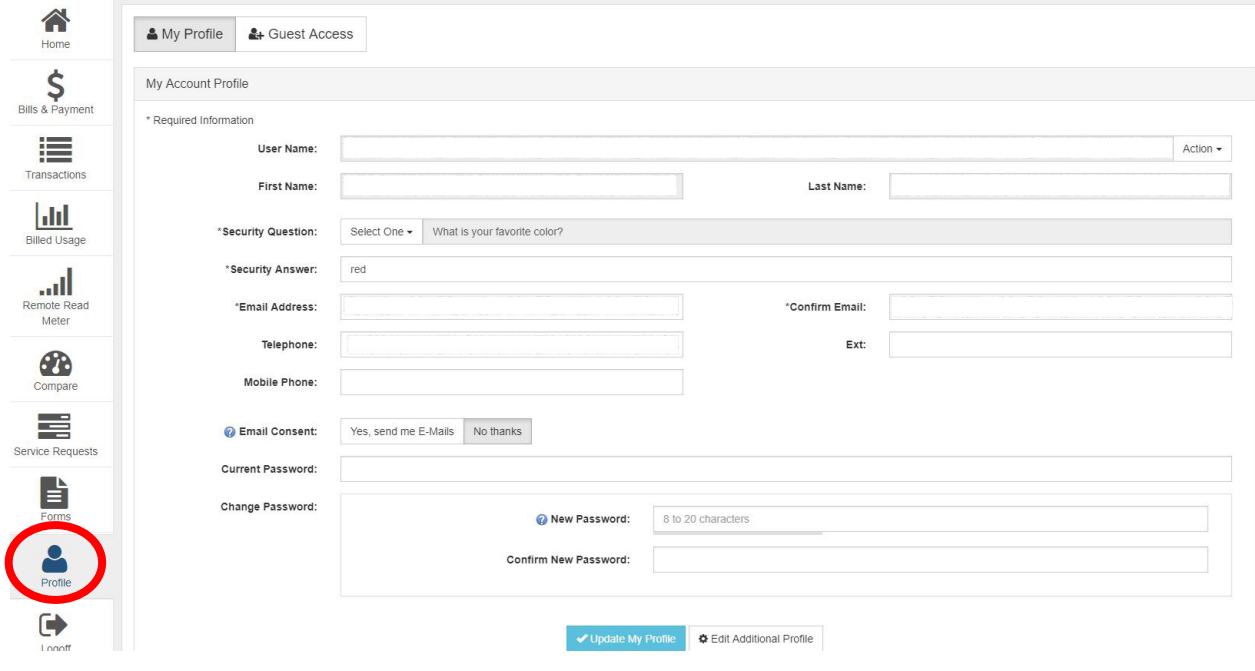

- Also, in the "Profile" tab is the "My Notifications" settings. This is where you can adjust High Usage and High Bill alerts. (See below)
	- High Usage Alerts: This is where you can set a gallon amount to aim for, if the meters project that the set limit will be surpassed, it will send an email to alert you. These emails will continue at noon each day until the usage level is under the set maximum, the billing cycle ends or until you change the usage amount. The emails can be turned off at any time by visiting www.arlingtontx.gov/wateronline.
	- High Billing Alerts: Here, you can set a billing amount you wanted to be notified of. If the set limit is projected to be surpassed, you will receive an email. This amount will be set for all utilities on the account, i.e. water, sewer, drainage, etc. These notifications are also set to go out at noon each day.

Both notifications are available to all customers, not only residential customers. The only exception is the account must be set up for a remote-read meter.

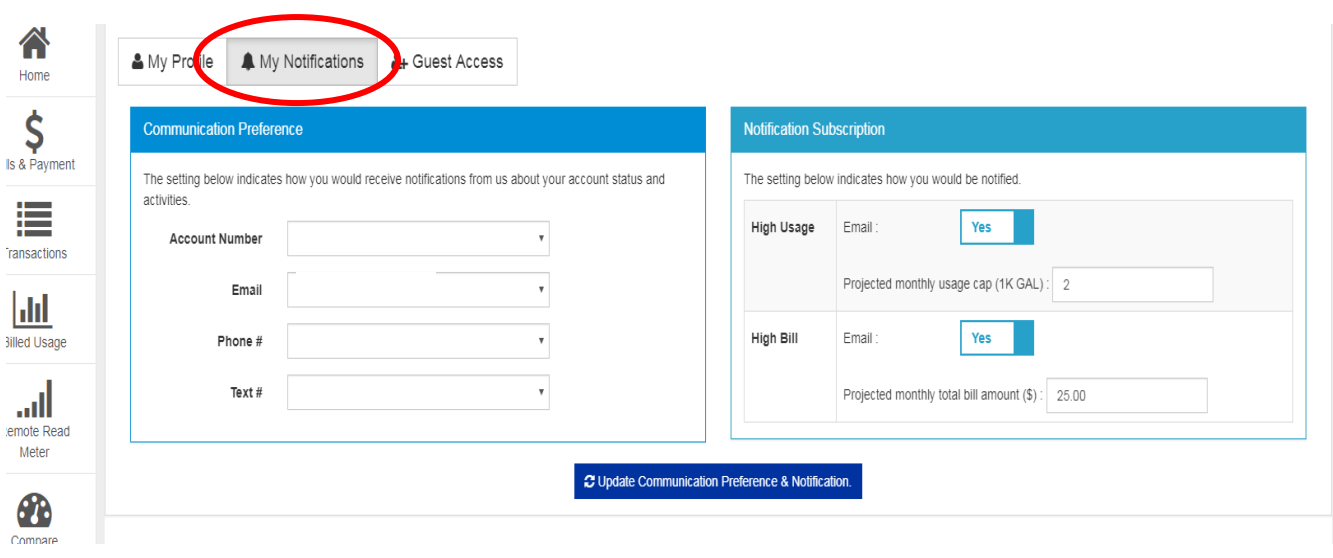

For more information about Arlington Water Utilities, visi[t www.arlingtontx.gov/water.](http://www.arlingtontx.gov/water) For billing or service inquiries, call 817-275-5931.